## Allez plus loin grâce à Internet...

## *Existe-t-il un MEDLINE des approches complémentaires?*

**A** U FIL DES ANNÉES, MEDLINE A FAIT une place aux revues de médecine différente. Il indexe maintenant les articles de plus de 60 revues sur les thérapies complémentaires.

Dans PubMed, posons donc une première question à propos d'un problème médical à soigner, comme la douleur chronique (Pain [MAJR]) ou l'hypertension.

Quand je cherche *Hypertension* dans la base de données MeSH, je vois que ce mot est employé tel quel comme descripteur. Je clique dessus pour voir sa fiche. Pour cibler ma recherche, je coche *Therapy* comme qualificatif (subheading) et plus bas *Restrict Search to Major Topic headings only*.

En haut à droite, je choisis *Send to: Search Box with AND*. Un rectangle s'ouvre, voilà mon sujet mis en place !

Je peux maintenant ajouter la notion d'approches complémentaires, c'est-à-dire celles qui ne sont pas enseignées traditionnellement dans les facultés de médecine.

Toujours dans la base MeSH, avec le rectangle de recherche toujours ouvert, je tape *Alternative medicine* ou *Complementary therapy*. L'un ou l'autre mène à la fiche du descripteur *Complementary Therapies*.Je coche la case juste à gauche du mot, puis je clique sur *Send to: Search Box with AND*.

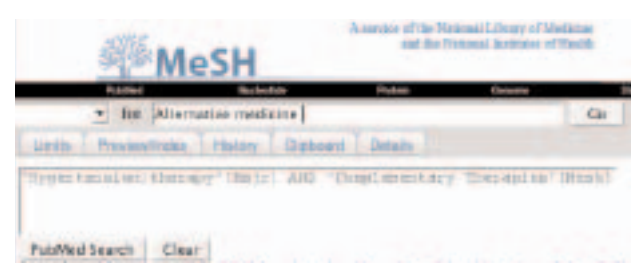

Cette deuxième notion s'ajoute à la première dans le rectangle ouvert. Je clique sur *PubMed Search* sous le rectangle. J'obtiens environ 800 références.

Mais ces articles sont-ils valables scientifiquement ? La question vaut la peine d'être posée, car certaines études sont plus des descriptions que des expériences scientifiques. PubMed nous donne le moyen de ne garder que les études les plus significatives.

Robert Aubin, *bibliothécaire professionnel*

Après avoir réalisé la recherche précédente, copiez votre question dans le presse-papiers de Windows (Ctrl+C). Ensuite, choisissez *Clinical Queries* dans la bande bleue, à gauche. Cliquez sur *Search by Clinical Study Category*, collez la question du presse-papiers (Ctrl+V) dans la case à droite du mot *Search*. Un peu plus bas, choisissez la catégorie *Therapy* et la perspective *Narrow*, puis appuyez sur *Go*.

Les quelque 120 études trouvées font appel à l'acupuncture ainsi qu'à l'hypnose, aux plantes et aux massages pour diminuer l'hypertension. Elles sont plus valables que d'autres, mais c'est à vous de les évaluer une à une.

## *Ya-t-il moins exotique ?*

Oui. Sans délaisser la médecine traditionnelle, on peut s'intéresser à des approches plus centrées sur le patient.

Voici les descripteurs MeSH à combiner avec le sujet de votre choix.

- **O** Patient-Centered Care
- **O** Physician-Patient Relations
- **O** Holistic Health
- **O** Patient Participation
- **O** Attitude to Health
- **O** Life Style
- **O** Risk Reduction Behavior

Vous pouvez les utiliser chacun individuellement ou les combiner entre eux avec *OR*, puis avec la maladie à traiter, à l'aide de l'opérateur *AND*. La façon la plus directe de procéder est de cliquer sur l'onglet *Details* et, dans la fenêtre qui s'ouvre, de saisir une question complète comme le montre l'illustration.

## Qury Translation:

Conjugués à la notion de traitement de l'hypertension, ces termes font sortir un millier de références. Quand on applique la même *Clinical Study Category* que précédemment, le nombre passe à 125 environ. **9**